## How to create a Travel settlement with Travel Advance in CONCUR

Begin by logging into "MyNMU" at <u>https://mynmu.nmu.edu</u>. You will need to have your 2-factor Authentication set up to proceed any further.

|           |              | Enter your User ID and Password                                                                    |
|-----------|--------------|----------------------------------------------------------------------------------------------------|
|           |              | Single Sign On Service                                                                             |
|           | ERN MICHIGAN | AUTHENTICATION REQUIRED<br>The web site described below has asked you to log in:<br>MyNMU          |
| User ID:  | trcharbo     | By using this service you agree to adhere to                                                       |
| Password: |              | the NMU computing policies and guidelines.                                                         |
|           | Login        | Please type your NMU "e-mail" User ID and<br>password and click the "Login" button to<br>continue. |
|           |              | To logout securely and completely, you<br>must close your browser window when<br>you are done.     |
|           |              | Forgot my password<br>Need help? Contact the Help Desk!                                            |
|           |              | New to NMU? Activate your account                                                                  |

Once logged in, Click on the "Employee Services" tab

| Home Employee Services Student Services                                                                                                    |                                                  |                                                                                                    |   |            |  |  |
|----------------------------------------------------------------------------------------------------|--------------------------------------------------|----------------------------------------------------------------------------------------------------|---|------------|--|--|
| Welcome -                                                                                                    | Account Management                               |                                                                                                    | - | EduCat -   |  |  |
| Welcome to the Northern Michigan University web portal.                                                                                                    | Manage Your User Account                         | Manage Your User Account<br>View account status, change password, security options, and two factor authentication |   |            |  |  |
| MyNMU integrates many NMU web applications and online services into one convenient and secure location. After<br>login, the system will recognize you as a student, faculty, or staff member and present you with links to resources<br>relevant to your academic pursuits or job functions. | Contact Information                              | a, eccany opiona, and the ratio dation dation                                                                     | - | NMU EduCat |  |  |
| Questions and comments may be posted on the MyNMU Discussion forum at share.nmu.edu                                                                                                    | Admissions<br>admissions@nmu.edu<br>906-227-2650 | NMU HelpDesk<br>helpdesk@nmu.edu<br>906-227-2468                                                                  |   |            |  |  |
| NMU is switching to G Suite Learn more                                                                                                    | Financial Aid<br>fao@nmu.edu<br>906-227-2327     | Records and Registrar<br>records@nmu.edu<br>906-227-2258                                                          |   |            |  |  |
| G Suite M 🛐 🣥 📄                                                                                                    | Housing@nmu.edu<br>906-227-2620                  |                                                                                                    |   |            |  |  |
|                                                                                                    |                                                  |                                                                                                    |   |            |  |  |

Northern Michigan University is an Equal Opportunity institution. © 2020 by the Board of Trustees of Northern Michigan University.

Once in the "Employee Services" tab you will find the link to "Concur Settlement System". Click on this link, it will bring you directly into the system. You will <u>not</u> need another password to access the system.

Powered by Drupal

MyNMU A link to your NMU information

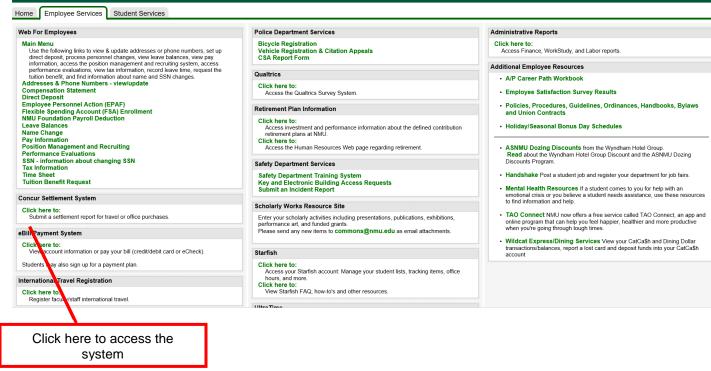

This is the first Concur screen, from here the next step is to:

|                                         |                                               |                                 |                       | Administr                          | ation 🗕   Help 🗕      |
|-----------------------------------------|-----------------------------------------------|---------------------------------|-----------------------|------------------------------------|-----------------------|
| SAP Concur C Requests Expense Invoice   | e Approvals Reporting <del>-</del> App Center |                                 |                       |                                    | Profile 👻 💄           |
| MY TASKS Click on "New" and th          | en "Start a Report"                           | <b>DO</b><br>Require<br>Approva |                       | <b>00</b><br>Available<br>Expenses | 00<br>Open<br>Reports |
| 00 Required Approvals →                 | 00 Available Expenses                         | →                               | 00 Open Re            | eports                             | →                     |
| Great! You currently have no approvals. | You currently have no available expenses.     |                                 | You currently have no | open reports.                      |                       |
|                                         |                                               |                                 |                       |                                    |                       |
|                                         |                                               |                                 |                       |                                    |                       |

Once you click on "Start a Report", the next screen you will see is the following:

| Create a New E<br>Report Header                   | xpense Report                |                                                                   |                                |                |  |
|---------------------------------------------------|------------------------------|-------------------------------------------------------------------|--------------------------------|----------------|--|
| Policy<br>Travel and Entertainment<br>Return Date | Travel Type Business Purpose | Report Name<br>Organization Number<br>Financial Services (271125) | Report Date 01/27/2020 Comment | Departure Date |  |
| You will n                                        |                              | Next >> Cance                                                     |                                |                |  |

## Fill in the required fields.

| Create a New Ex                                                   | xpense Report               |                   |                                                                                 |             |         |        |
|-------------------------------------------------------------------|-----------------------------|-------------------|---------------------------------------------------------------------------------|-------------|---------|--------|
| Report Header                                                     |                             |                   |                                                                                 |             |         |        |
| Policy<br>Travel and Entertainment v<br>Return Date<br>03/13/2020 | Travel Type<br>Staff Travel | Name, Departure D | Comment<br>d fields—Travel Type<br>pate, Return Date, an<br>Then click on "Next | nd Business |         |        |
|                                                                   |                             |                   |                                                                                 |             | Next >> | Cancel |

For the next step, you will need to click the boxes for the Available Expenses that are related to this report.

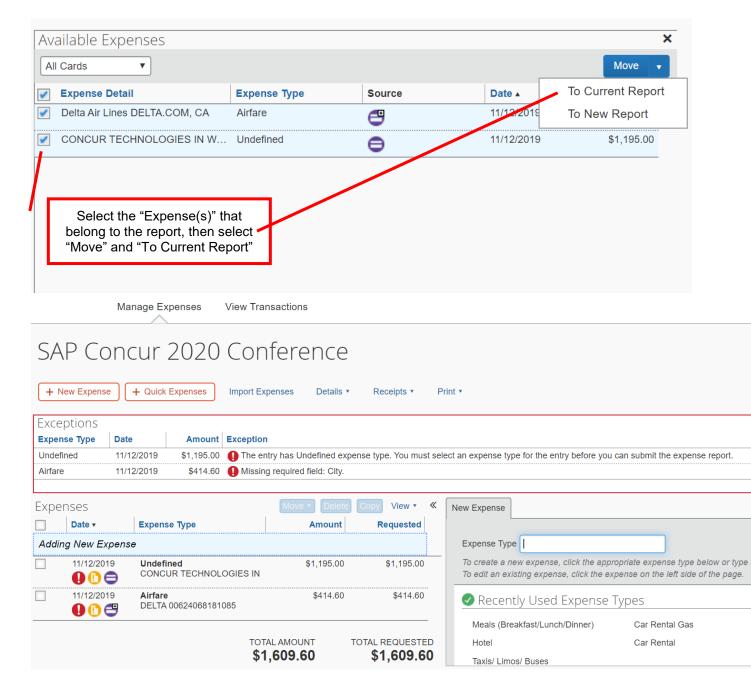

If you have alerts/errors, you will need to fix each of them by clicking on the "Exclamation Point". In this example, the expense type is "Undefined".

| SA       | NP Con      | cur 2020 Cor                                                          | nference                  |                              |                            |                                             |
|----------|-------------|-----------------------------------------------------------------------|---------------------------|------------------------------|----------------------------|---------------------------------------------|
| +        | New Expense | + Quick Expenses Import E                                             | Expenses Details          | ick to edit report na        | me and other details       |                                             |
| Expe     | enses       |                                                                       | Move   Delete             | Copy View •                  | Expense                    |                                             |
|          | Date •      | Expense Type                                                          | Amount                    | Requested                    | Undefined                  | ✓ 11/12/2019                                |
| <b>~</b> | 11/12/2019  | Undefined<br>CONCUR TECHNOLOGIES IN                                   | \$1,195.00                | \$1,195.00                   | Dusiness Purpose           | Vendor Name                                 |
|          |             | has Undefined expense type. You i<br>a can submit the expense report. | nust select an expense ty | pe for the entry             | SAP Concur 2020 Conference | CONCUR TECHNOLOGIES IN Payment Type         |
|          | 11/12/2019  | <b>Airfare</b><br>DELTA 00624068181085                                | \$414.60                  | \$414.60                     | Amount<br>1,195.00 USD V   | Travel Card  Personal Expense (do not reimb |
|          |             |                                                                       |                           |                              | Comment                    |                                             |
|          |             |                                                                       | TAL AMOUNT TO             | DTAL REQUESTED<br>\$1,609.60 |                            | Save                                        |

For this next step, you will be defining the expense type for this entry.

|          | Mar          | nage Expenses View                     | / Transactio | ons              |                   |      | Duplicating/Postage<br>International transaction fee                                |            |       |
|----------|--------------|----------------------------------------|--------------|------------------|-------------------|------|-------------------------------------------------------------------------------------|------------|-------|
| SA       | P Cond       | cur 2020 Co                            | onfer        | rence            |                   |      | International Travel Advance<br>Personal Expense<br>Seminar/Conference Fees         |            |       |
| + N      | ew Expense   | + Quick Expenses Impo                  | ort Expenses | Details •        | Receipts •        | Pri  | Taxable Meals no Overnight Stay<br>Taxable Breakfast/Lunch/Dinner<br>Transportation |            |       |
| Exper    | nses         |                                        | Мо           | ve 🔹 Delete      | Copy View •       | *    | E Airfare                                                                           |            |       |
|          | Date 🔻       | Expense Type                           |              | Amount           | Requested         |      | Airline Fees                                                                        |            |       |
| <b>~</b> | 11/12/2019   | Undefined                              |              | \$1,195.00       | \$1,195.00        |      | Booking Fees                                                                        |            | -     |
|          | 000          | CONCUR TECHNOLOGIES                    | S IN         |                  |                   |      | Personal Expense                                                                    | 11/12/2019 |       |
|          | The entry ha | as Undefined expense type. Y           | ou must sele | oct an exnense t | vne for the entry |      | Payment Type                                                                        | Amount     |       |
|          |              | can submit the expense report          |              | et all expense t | spe for the entry |      | Travel Card                                                                         | 1,195.00   | JSD 🗸 |
|          | 11/12/2019   | <b>Airfare</b><br>DELTA 00624068181085 |              | Click t          | •                 |      | row, and select the                                                                 | e) Comment |       |
|          |              |                                        |              |                  | expense ty        | pe f | or this entry.                                                                      |            | ]     |
|          |              |                                        |              |                  |                   |      |                                                                                     |            |       |

Once you have selected the appropriate expense type, you will need to save your work.

| Expense                                 | A                                                            |
|-----------------------------------------|--------------------------------------------------------------|
| Expense Type<br>Seminar/Conference Fees | Transaction Date 11/12/2019                                  |
| Business Purpose                        | Vendor Name                                                  |
| SAP Concur 2020 Conference              | CONCUR TECHNOLOGIES IN                                       |
| City<br>Amount<br>1,195.00 USD 🗸        | Payment Type Travel Card Personal Expense (do not reimburse) |
| Comment                                 | Save Itemize Allocate Attach R                               |
|                                         |                                                              |
| Click "Save"                            |                                                              |

Click on your next alerts. Fill in the missing information. In this example, the city needs to be entered.

| SA       | P Con                        | cur 2020 Con                                                      | oference                       |                                          |                                                                                                    | Delete Report   | Noti      |
|----------|------------------------------|-------------------------------------------------------------------|--------------------------------|------------------------------------------|----------------------------------------------------------------------------------------------------|-----------------|-----------|
| (+ )     | New Expense                  | + Quick Expenses Import Ex                                        | penses Details •               | Receipts •                               | Print *                                                                                                    |                 | 🚺 Sho     |
| Expe     | nses<br>Date ▼<br>11/12/2019 | Expense Type<br>Seminar/Conference Fees<br>CONCUR TECHNOLOGIES IN | Move  Delete Amount \$1,195.00 | Copy View • «<br>Requested<br>\$1,195.00 | Expense Type     Airfare     Airfare                                                                                               |                 | Availabl  |
| <b>~</b> | 11/12/2019                   | Airfare<br>DELTA 00624068181085                                   | \$414.60                       | \$414.60                                 | Atlanta, Georgia<br>Business Purpose New Orleans, Louisiana<br>SAP Concur 2020 Conference Metalrie, Louisiana<br>Savannah, Georgia |                 |           |
|          |                              |                                                                   |                                |                                          | Delta Air Lines     Offando, Florida       Airline Travel Service Code     All Countries/Regions       Select one     I            |                 |           |
|          |                              |                                                                   | al amount<br>1 <b>,609.60</b>  | TOTAL REQUESTED<br>\$1,609.60            | 0.000                                                                                                    | Allocate Attack | n Receipt |

After you have entered the city, attach your receipt. Please make sure you are using a CLEAR IMAGE of your receipt, then click "Save".

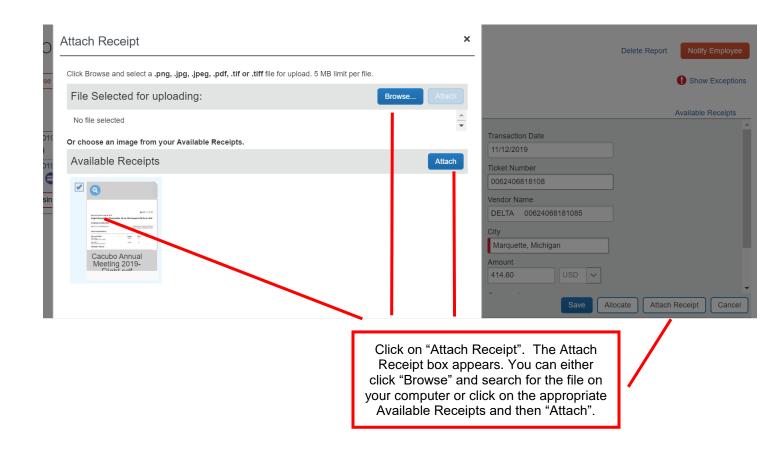

This next step shows you how to add a non-purchasing card expense to your report.

| SA   | NP Con            | cur 2020 Con                                      | ference          |               |     |                                                                                   | Dele                                                                           |
|------|-------------------|---------------------------------------------------|------------------|---------------|-----|-----------------------------------------------------------------------------------|--------------------------------------------------------------------------------|
| (+1  | New Expense       | + Quick Expenses Import Exp                       | penses Details • |               | Pri | int •                                                                             |                                                                                |
| Expe | enses             |                                                   | Move   Delete    |               | «   | New Expense                                                                       |                                                                                |
|      | Date ▼            | Expense Type                                      | Amount           | Requested     |     |                                                                                   |                                                                                |
| Addi | ing New Expens    | se                                                |                  |               |     | Expense Type                                                                      |                                                                                |
|      | 11/12/2019<br>D 🖨 | Seminar/Conference Fees<br>CONCUR TECHNOLOGIES IN | \$1,195.00       | \$1,195.00    |     | To create a new expense, click the ap<br>To edit an existing expense, click the e | propriate expense type below or type the expense on the left side of the page. |
|      | 11/12/2019        | <b>) irfare</b><br>DELTA 00624068181085, Marque   | \$414.60         | \$414.60      |     | Recently Used Expense                                                             | 2 Types                                                                        |
|      |                   |                                                   |                  |               |     | Airfare                                                                           | Seminar/Conference Fees                                                        |
|      |                   |                                                   |                  |               |     | Meals (Breakfast/Lunch/Dinner)                                                    | Car Rental Gas                                                                 |
|      |                   |                                                   |                  | 1 /           |     | Hotel                                                                             |                                                                                |
|      |                   | on "+ New Expense". Se<br>e Type from the availab |                  | -             |     | All Expense Types                                                                 |                                                                                |
|      | Lybourge          | the right.                                        |                  |               |     | Business Entertainment                                                            | Other                                                                          |
| L    |                   | -                                                 |                  | DTAL REQUESTE |     | Business Meal (attendees)                                                         | Seminar/Conference Fees                                                        |
|      |                   | \$1                                               | ,609.60          | \$1,609.60    | 0   | Communications                                                                    | Taxable Meals no Overnight Stay                                                |

Enter information in the required fields-Transaction Date and Amount. Then click "Save".

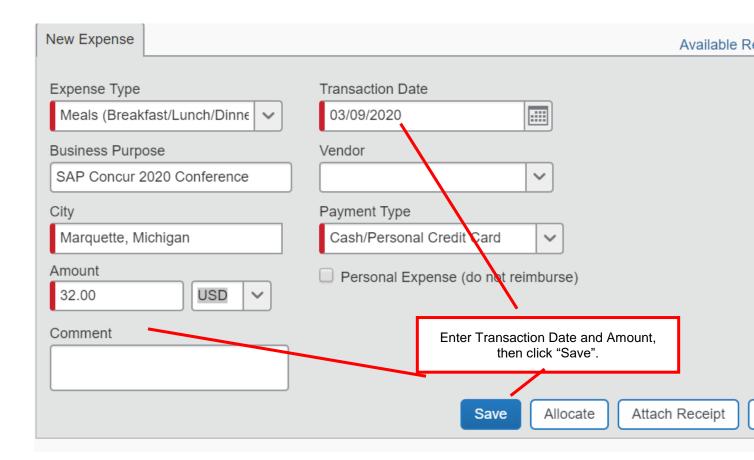

Below shows you a quick way to add multiple expense entries at one time. For this example, meals are being used.

| SAP Co                  | ncur 2        | 020 Confe           | erenc       | е                                        |                 | Delete Rep | port |
|-------------------------|---------------|---------------------|-------------|------------------------------------------|-----------------|------------|------|
| + New Expense           | + Quick Ex    | penses Import Expen | ises Detail | ls ▼ Receipts ▼ Print ▼                  |                 |            |      |
| Expenses                | Quick Exp     | enses               |             |                                          |                 |            |      |
| Adding New Ex           | Quick Expense | 25                  |             |                                          |                 |            |      |
| 11/12/20 <sup>,</sup>   | Add Row       |                     | . г         |                                          | Expense Current | cy USD 🗸   |      |
| 00                      | Date          | Expense Type        | Busines     | Click on "+ Quick Expenses". This "Quick |                 | Amount     |      |
| □ 11/12/20 <sup>.</sup> |               |                     |             | Expenses" box pops up.                   |                 |            | •    |
|                         |               |                     |             |                                          |                 |            | •    |
|                         |               |                     |             |                                          |                 | •          | •    |
|                         |               |                     |             |                                          |                 | 6          | •    |
|                         |               |                     |             |                                          |                 | Sav        | re   |

Enter the required information—Date, Click the dropdown menu to select "Meals (Breakfast/Lunch/Dinner)", City, and Amount. Then click "Save".

|                         |                | Business Entertainment                             | 4    |          |                  |             |             |       |
|-------------------------|----------------|----------------------------------------------------|------|----------|------------------|-------------|-------------|-------|
|                         | Manage Expen   | Business Meal (attendees)                          | - 1  |          |                  |             |             |       |
|                         |                | Communications                                     | - 1  |          |                  |             |             |       |
|                         |                | Long Distance                                      | - 1  |          |                  |             |             |       |
| SAP Co                  | ncur Zu        | On-line fees                                       | - 1  |          |                  |             | Delete Repo | rt No |
|                         |                | Lodging                                            | - 1  |          |                  |             |             | _     |
| + New Expense           | + Quick Exp    |                                                    | - 1  | nt •     |                  |             |             |       |
| · · · ·                 |                | Meals                                              | - 1  |          |                  |             |             |       |
| Expenses                |                | Meals (Breakfast/Lunch/Dinner)                     |      |          |                  |             |             |       |
| Date •                  | Quick Expe     | - Other                                            |      |          |                  |             |             |       |
|                         |                | Duplicating/Postage                                |      |          |                  |             |             |       |
| Adding New Ex           | Quick Expenses | International transaction fee                      |      |          |                  |             |             |       |
| 01/09/20:               |                | International Travel Advance                       |      |          |                  |             | rency USD 🗸 |       |
|                         | Add Row        | Personal Expense                                   |      |          |                  | Expense Cur | rency USD 🗸 |       |
| □ 11/12/20 <sup>,</sup> | Date           | Seminar/Conference Fees                            |      | -        | City             |             | Amount      |       |
| 11/12/20 <sup>-</sup>   | 01/09/2020     | Meals (Breakfast/Lur SAP Concur 2020 Conference    |      | _        | Orlando, Florida |             | \$32.00     | ×     |
|                         | 01/10/2020     | Meals (Breakfast/Luno . SAP Concur 2020 Conference |      |          | Orlando, Florida |             | \$32.00     | ×     |
|                         | 01/11/2020     | Mals (Breakfast/Lunc SAP Concur 2020 Conference    |      |          | Orlando, Florida |             | \$32.00     | ×     |
|                         | 01/12/2020     | Meals/Breakfast/Lunc                               |      |          | Orlando, Florida |             | \$32.00     | ×     |
|                         |                |                                                    |      |          | ///              |             |             |       |
|                         |                |                                                    |      |          |                  |             | Save        | Can   |
|                         |                |                                                    |      |          |                  |             |             |       |
|                         |                |                                                    |      |          |                  |             |             |       |
|                         |                |                                                    |      |          |                  |             |             |       |
|                         |                |                                                    |      |          |                  |             |             |       |
|                         |                |                                                    |      | <b>4</b> |                  |             |             |       |
|                         |                | Enter the Date, Sele                               |      |          |                  |             |             |       |
|                         |                | City and Amount for                                |      |          | d then           |             |             |       |
|                         |                | click "                                            | Save | e".      |                  |             |             |       |
|                         |                |                                                    |      |          |                  |             |             |       |

Next, we will enter the hotel charge.

| New Expense                                                                |                                                                            | Available Receipts    |
|----------------------------------------------------------------------------|----------------------------------------------------------------------------|-----------------------|
| Expense Type<br>Hotel                                                      | Transaction Date 01/09/2020 Wendor                                         |                       |
| SAP Concur 2020 Conference<br>City<br>Orlando, Florida<br>Amount<br>840.00 | Best Western International  Payment Type Oash/Personal Credit Card Comment |                       |
| Enter the required informat<br>Date, Vendor, City and Ar<br>"Itemize".     | mount, then click                                                          | Attach Receipt Cancel |

Please note that you will have to "Itemize and Attach Receipt Image" for this.

| Expense Nightly Lodging Expenses    |                           |                  |                                                                                                    | Available Receipts |
|-------------------------------------|---------------------------|------------------|----------------------------------------------------------------------------------------------------|--------------------|
| Check-in Date                       | Check-out Date 01/09/2020 | Number of Nights |                                                                                                    |                    |
| Recurring Charges (each nigh        | 11)                       |                  |                                                                                                    |                    |
| Room Rate                           | Room Tax                  |                  |                                                                                                    |                    |
| Other Room Tax 1                    | Other Room Tax 2          |                  |                                                                                                    |                    |
| Room rate and taxes will be shown a | as separate expenses      |                  |                                                                                                    |                    |
| Additional Charges (each nigh       | ht)                       |                  |                                                                                                    |                    |
| Expense Type                        | Amount                    |                  |                                                                                                    | _                  |
| Choose an expense type 🗸            |                           |                  |                                                                                                    |                    |
| Expense Type                        | Amount                    |                  |                                                                                                    |                    |
| Choose an expense type              |                           |                  | Enter the "Check-In Date" and "Check-out<br>Date", the "Room Rate", select any<br>"Additional Charges" and click "Save<br>Itemizations". |                    |
|                                     |                           |                  | Save Ite                                                                                                    | mizations Cancel   |

## This next step shows how to attach your Hotel receipt.

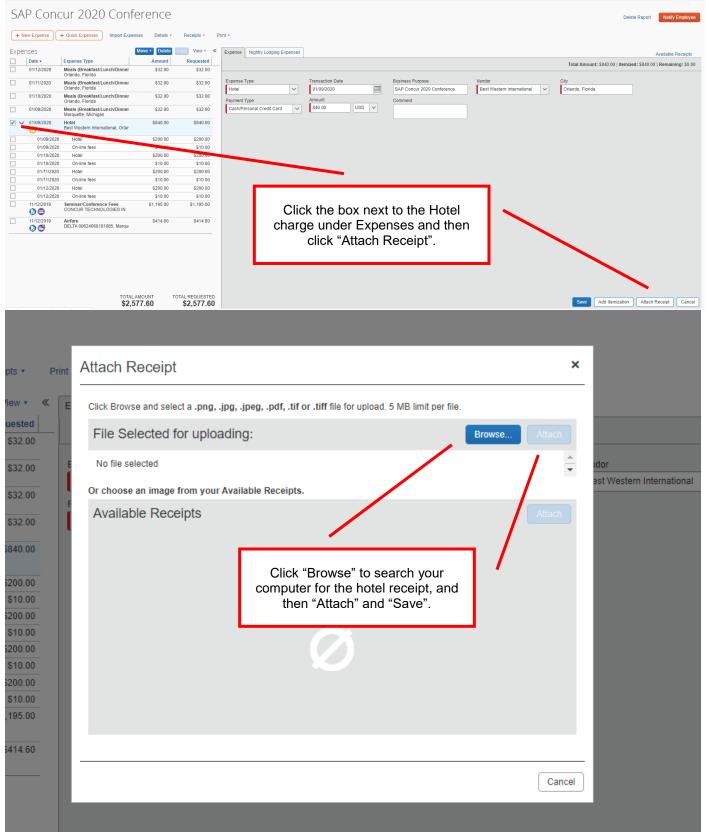

This next step will show you how to enter your travel advance into your report. Please note to only enter the amount to the extent you spent.

| nsportation               |
|---------------------------|
|                           |
|                           |
|                           |
| sonal Car Mileage         |
| is/ Limos/ Buses          |
| iversity or State Car Gas |
|                           |
|                           |
|                           |
|                           |

Enter the required information.

| : | New Expense                                                    |                             |                                                |             |                          |
|---|----------------------------------------------------------------|-----------------------------|------------------------------------------------|-------------|--------------------------|
|   | Expense Type                                                   | Transaction Date 01/09/2020 | Business Purpose<br>SAP Concur 2020 Conference | Vendor Name | City<br>Orlando, Florida |
| _ |                                                                |                             |                                                |             | Offando, Florida         |
|   | Payment Type                                                   | Amount                      | Personal Expense (do not reimburse             | ) Comment   |                          |
|   | Cash/Personal Credit Card 🗸 🗸                                  | -900.00 USD 🗸               |                                                |             |                          |
|   |                                                                |                             |                                                |             |                          |
|   | Enter the "Transac<br>"Amount". Please n<br>"Amount" as a nega | note to enter the           |                                                |             |                          |
|   | the extent of the tr<br>amount you spent.                      | ravel advance               |                                                |             |                          |
|   |                                                                |                             |                                                |             |                          |
|   |                                                                |                             |                                                |             |                          |
|   |                                                                |                             |                                                |             |                          |
|   |                                                                |                             |                                                |             | Save Allocate            |

Once you have successfully completed all you alerts/errors and entered all of your expenses, you will need to allocate your expenses to the appropriate organization number. To ALLOCATE expenses, click the box under Expenses so all of your entries are selected.

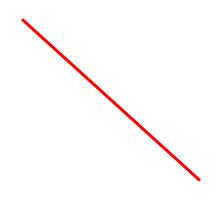

|          | ew Expense | + Quick Expenses Import Expen                             |               | Receipts •  |                                                                                     |
|----------|------------|-----------------------------------------------------------|---------------|-------------|-------------------------------------------------------------------------------------|
| Expe     | nses       |                                                           | Move • Delete | Copy View • | x                                                                                   |
| <b>v</b> | Date 🔻     | Expense Type                                              | Amount        | Requested   | You have selected multiple expenses. What would you li                              |
| <b>~</b> | 01/12/2020 | Meals (Breakfast/Lunch/Dinner)<br>Orlando, Florida        | \$32.00       | \$32.00     | 1. Delete the selected expenses     2. Allocate the selected expenses               |
| <b>~</b> | 01/11/2020 | <b>Meats (Breakfast/Lunch/Dinner)</b><br>Orlando, Florida | \$32.00       | \$32.00     | 3. Edit one or more fields for the selected expenses                                |
| <b>~</b> | 01/10/2020 | Meals (Breakfast/Lunck/Dinner)<br>Orlando, Florida        | \$32.00       | \$32.00     |                                                                                     |
| <b>~</b> | 01/09/2020 | Meals (Breakfast/Lunch/Dinner)<br>Marquette, Michigan     | \$32.00       | \$32.00     |                                                                                     |
| < >      | 01/09/2020 | Hotel<br>Best Western International, Orland               | \$840.00      | \$840.00    |                                                                                     |
| <b>~</b> | 01/09/2020 | International Travel Advance<br>Orlando, Florida          | \$-900.00     | \$-900.00   |                                                                                     |
| <b>~</b> | 11/12/2019 | Seminar/Conference Fees<br>CONCUR TECHNOLOGIES IN         | \$1,195.00    | \$1,195.00  |                                                                                     |
| <b>V</b> | 11/12/2019 | Airfare<br>DELTA 00624068181085, Marquel                  | \$414.60      | \$414.60    |                                                                                     |
|          |            |                                                           |               |             | Click this box under Expenses to select all expense entries. Then click "Allocate". |

Your default organization number is defaulted as the one to charge. If you need to choose a different account, other than your default allocation, click on "Add New Allocation", then

choose the Organization Start and Organization Number and make sure the Percentage for the various org numbers are being charged at the intended rates. Then click "Save".

| kpense List      |              |                  |            | Allo     | cations       |       |               |                 |                 | Total: | \$1,677.60 | Allocated | 1:\$1,677.60 (100%) | Remaining:\$0.00 (0 |
|------------------|--------------|------------------|------------|----------|---------------|-------|---------------|-----------------|-----------------|--------|------------|-----------|---------------------|---------------------|
| Allocate Selecte | ed Expenses  | Clear Selections | View •     | 4        | llocate B : • | Add N | lew Allocatio | n Delé e Selec  | ted Allocations |        | Add to F   | avorites  |                     |                     |
| Select Group •   |              |                  |            | <b>~</b> | Percentage    | * Org | Start         | anization       | Code            |        |            |           |                     |                     |
| Date •           | Expense T    | Group            | Amount     | <b>~</b> | 100           | Org's | that begi     | Controller (271 | 2-271102        |        |            |           |                     |                     |
| 01/12/2020       | Meals (Bre   |                  | \$32.00    |          |               |       |               |                 |                 |        |            |           |                     |                     |
| 01/11/2020       | Meals (Bre   |                  | \$32.00    |          |               |       |               |                 |                 |        |            |           |                     |                     |
| 01/10/2020       | Meals (Bre   |                  | \$32.00    |          |               |       |               |                 |                 |        |            |           |                     |                     |
| 01/09/2020       | Meals (Bre   |                  | \$32.00    |          |               |       |               |                 |                 |        |            |           |                     |                     |
| 01/09/2020       | Internation  |                  | \$-900.00  |          |               |       |               |                 |                 |        |            |           |                     |                     |
| 11/12/2019       | Seminar/C    |                  | \$1,195.00 |          |               |       |               |                 |                 |        |            |           |                     |                     |
| 11/12/2019       | Airfare      |                  | \$414.60   |          |               |       |               |                 |                 |        |            |           |                     |                     |
| Hotel            |              |                  |            |          |               |       |               |                 |                 |        |            |           |                     |                     |
| 01/12/2020       | Hotel        |                  | \$200.00   |          |               |       |               |                 |                 |        |            |           |                     |                     |
| 01/12/2020       | On-line fees |                  | \$10.00    |          |               |       |               |                 |                 |        |            |           |                     |                     |
| 01/11/2020       | Hotel        |                  | \$200.00   |          |               |       |               |                 |                 |        |            |           |                     |                     |
| 01/11/2020       | On-line fees |                  | \$10.00    |          |               |       |               |                 |                 |        |            |           |                     |                     |
| 01/10/2020       | Hotel        |                  | \$200.00   |          |               |       |               |                 |                 |        |            |           |                     |                     |
| 01/10/2020       | On-line fees |                  | \$10.00    |          |               |       |               |                 |                 |        |            |           |                     |                     |
| 01/09/2020       | Hotel        |                  | \$200.00   |          |               |       |               |                 |                 |        |            |           |                     |                     |
| 01/09/2020       | On-line fees |                  | \$10.00    |          |               |       |               |                 |                 |        |            |           |                     |                     |

You will then get this screen to let you know your allocations have been successfully saved. Click "OK", and then "Done".

| Allocations     | for Report:  | SAP Concur 2020       | Conference     | t.                                                                        | ⊐ ×   |
|-----------------|--------------|-----------------------|----------------|---------------------------------------------------------------------------|-------|
| Expense List    |              |                       | Allocations    |                                                                           |       |
| Allocate Select |              | Clear Selections View | Allocate By: - | Add New Allocation Delete Selected Allocations Favorites Add to Favorites |       |
| Select Group •  |              |                       | Percentage     | * Org Start * Organization Code                                           |       |
| Date •          | Expense T    | Group Amoun           |                |                                                                           |       |
| 01/12/2020      | Meals (Bre   | 1 \$32.0              |                |                                                                           |       |
| 01/11/2020      | Meals (Bre   | 1 \$32.0              |                |                                                                           |       |
| 01/10/2020      | Meals (Bre   |                       |                |                                                                           |       |
| 01/09/2020      | Meals (Bre   | 1 \$32.0              |                | Success                                                                   |       |
| 01/09/2020      | Internation  |                       |                |                                                                           |       |
| 11/12/2019      | Seminar/C    |                       |                | Allocations have been saved.                                              |       |
| 11/12/2019      | Airfare      | 1 \$414.6             |                |                                                                           |       |
| Hotel           |              |                       |                |                                                                           |       |
| 01/12/2020      | Hotel        | 1 \$200.0             | _              | ок                                                                        |       |
| 01/12/2020      | On-line fees | 1 \$10.0              |                |                                                                           |       |
| 01/11/2020      | Hotel        | 1 \$200.0             |                |                                                                           |       |
| 01/11/2020      | On-line fees | 1 \$10.0              |                |                                                                           |       |
| 01/10/2020      | Hotel        | 1 \$200.0             |                |                                                                           |       |
| 01/10/2020      | On-line fees | 1 \$10.0              |                | Click "OK", and then                                                      |       |
| 01/09/2020      | Hotel        | 1 \$200.0             |                | "Done".                                                                   |       |
| 01/09/2020      | On-line fees | 1 \$10.0              |                |                                                                           |       |
|                 |              |                       |                | Save Cr                                                                   | ancel |
|                 |              |                       |                |                                                                           | Done  |
|                 |              |                       |                |                                                                           |       |

You are now ready to submit the report.

|                                                                                                    | P Con<br>lew Expense | CUT 2020 Conf<br>+ Quick Expenses Import Expe         | 0.0.00                | Receipts • Pri             | Delete Report Sub                                               |
|----------------------------------------------------------------------------------------------------|----------------------|-------------------------------------------------------|-----------------------|----------------------------|-----------------------------------------------------------------|
| Expe<br>📝                                                                                                    | nses                 | Expense Type                                          | Move                  | Copy View • «<br>Requested | You have selected multiple expenses. What would you like to do? |
| <ul> <li>Image: A state of the state of the state of</li></ul> | 01/12/2020           | Meals (Breakfast/Lunch/Dinner)<br>Orlando, Florida    | \$32.00               | \$32.00                    | Delete the selected expenses     Allocate the selected expenses |
| <b>~</b>                                                                                                    | 01/11/2020           | Meals (Breakfast/Lunch/Dinner)<br>Orlando, Florida    | \$32.00               | \$32.00                    | 3. Edit one or more fields for the selected expenses            |
| <b>~</b>                                                                                                    | 01/10/2020<br>🛞      | Meals (Breakfast/Lunch/Dinner)<br>Orlando, Florida    | \$32.00               | \$32.00                    |                                                                 |
| <b>~</b>                                                                                                    | 01/09/2020<br>🛞      | Meals (Breakfast/Lunch/Dinner)<br>Marquette, Michigan | \$32.00               | \$32.00                    |                                                                 |
| ✓ >                                                                                                    | 01/09/2020           | Hotel<br>Best Western International, Orland           | \$840.00              | \$840.00                   |                                                                 |
| <b>~</b>                                                                                                    | 01/09/2020<br>🛞      | International Travel Advance<br>Orlando, Florida      | \$-900.00             | \$-900.00                  | · · · · · · · · · · · · · · · · · · ·                           |
| <b>&gt;</b>                                                                                                    | 11/12/2019           | Seminar/Conference Fees<br>CONCUR TECHNOLOGIES IN     | \$1,195.00            | \$1,195.00                 |                                                                 |
| <b>~</b>                                                                                                    | 11/12/2019           | Airfare<br>DELTA 00624068181085, Marquel              | \$414.60              | \$414.60                   | Click on "Submit Report"                                        |
|                                                                                                    |                      |                                                       | . AMOUNT TO<br>677.60 | TAL REQUESTED              |                                                                 |

You will also need to click on "Accept & Submit"

| Final Review                                                                                                    |
|----------------------------------------------------------------------------------------------------|
| User Submit                                                                                                    |
| By clicking on the 'Accept & Submit' button, I certify that:<br>1. This is a true and accurate accounting of expenses incurred to accomplish official business for Northern Michigar<br>University and there are no expenses claimed as reimbursable which relate to personal or unallowable expenses. |
| 2. All required receipts images have been attached to this report or have been submitted to Vendor Payments.                                                                                                    |
| 3. I have not received, nor will I receive, reimbursement from any other source(s) for the expenses claimed.                                                                                                    |
| 4. In the event of overpayment or if payment is received from another source for any portion of the expenses claimed I assume responsibility for repaying Northern Michigan University in full for those expenses.                                                                                     |
| Accept & Submit Cancel                                                                                                    |

You will know your report has been successfully submitted when you get this screen. You can then click "Close".

| Report Successfully Submi                                   | itted                 | × |
|-------------------------------------------------------------|-----------------------|---|
| SAP Concur 2020 Conference<br>Approver: Beauchamp, Jamie R. |                       |   |
| Expense Report                                              |                       |   |
| : Report Total<br>Less Personal Amount                      | \$1,677.60<br>\$0.00  |   |
| Amount Claimed :<br>Amount Rejected :                       | \$1,677.60<br>\$0.00  |   |
| Company Disbursements                                       |                       |   |
| Amount Due Employee :<br>Amount Due Travel Card :           | \$68.00<br>\$1,609.60 |   |
| Total Paid By Company :                                     | \$1,677.60            |   |
| Employee Disbursements                                      |                       |   |
| Amount Owed Company :                                       | \$0.00                |   |
| Total Owed By Employee :                                    | \$0.00                |   |

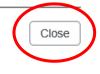